#### УТВЕРЖДАЮ

Заместитель директора по инновациям ФЕУН «ВНИИОФИ» И.С. Филимонов «O3»  $02$ 2020 г.

**Государственная система обеспечения единства измерений**

**Установка ультразвукового контроля полых осей колесных пар SHUTTLE R**

**Методика поверки**

**МП 003.Д4-20**

Главный метролог/ ф ГУП «ВНИИОФИ» С.Н. Негода «<u>ОЗ» ог</u> 2020 г. Главный научный сотрудник ФГУП «ВНИИОФИ» В.Н. Крутиков 02 2020 г.  $\rightarrow$ 

\* ;

Москва 2020 г.

# СОДЕРЖАНИЕ

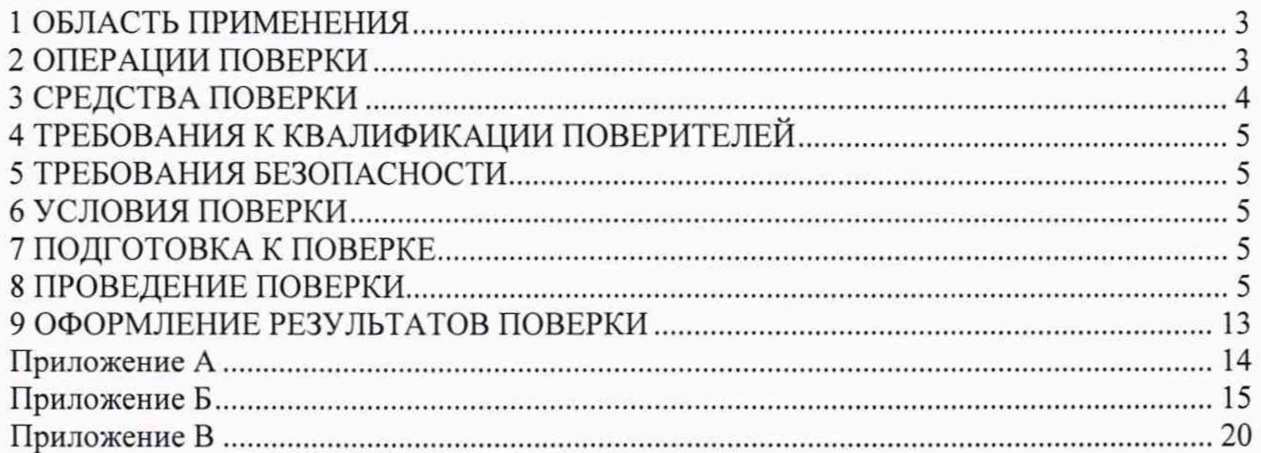

#### <span id="page-2-0"></span>1 ОБЛАСТЬ ПРИМЕНЕНИЯ

Настоящая методика поверки распространяется на установку ультразвукового контроля полых осей колесных пар SHUTTLE R (далее по тексту - установка), предназначенную для измерений амплитуд эхо-сигналов, отраженных от дефектов, времени прохождения ультразвуковых колебаний и расстояния до дефектов, и устанавливает методы и средства её первичной и периодических поверок.

<span id="page-2-1"></span>Интервал между поверками - 1 год.

#### 2 ОПЕРАЦИИ ПОВЕРКИ

2.1 При проведении первичной и периодической поверки должны выполняться операции, указанные в таблице 1.

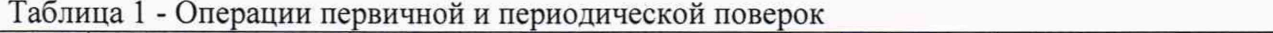

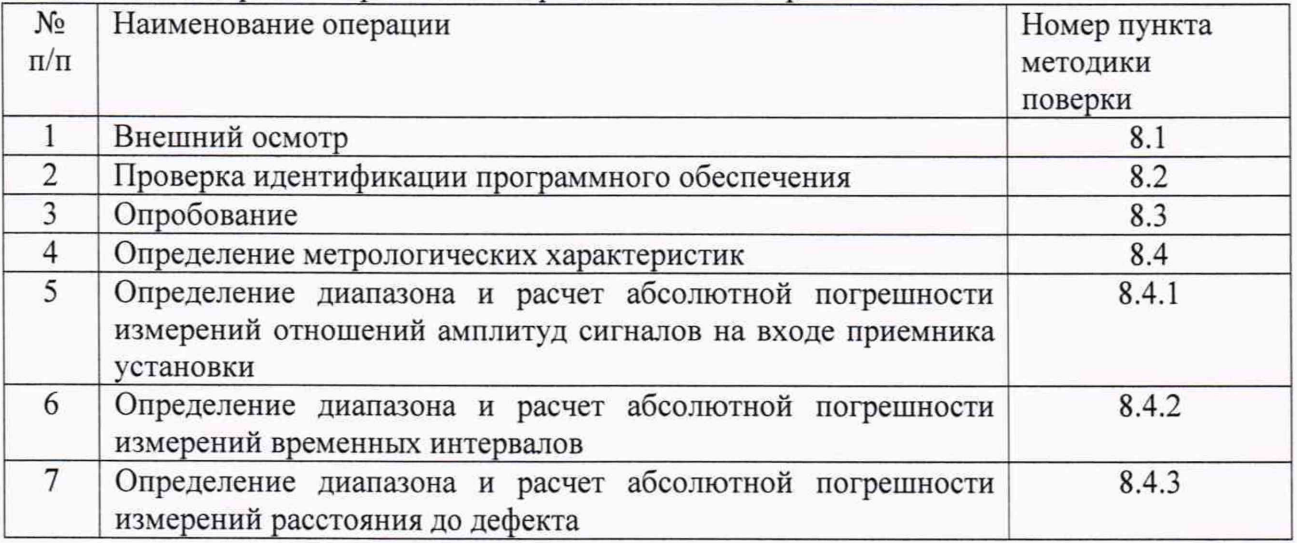

2.2 Поверку средств измерений осуществляют аккредитованные в установленном порядке в области обеспечения единства измерений юридические лица и индивидуальные предприниматели.

2.3 Поверка установки прекращается в случае получения отрицательного результата при проведении хотя бы одной из операций, а установку признают не прошедшей поверку.

# 3 СРЕДСТВА ПОВЕРКИ

3.1 Рекомендуемые средства поверки указаны в таблице 2.

# Таблица 2 – Средства поверки

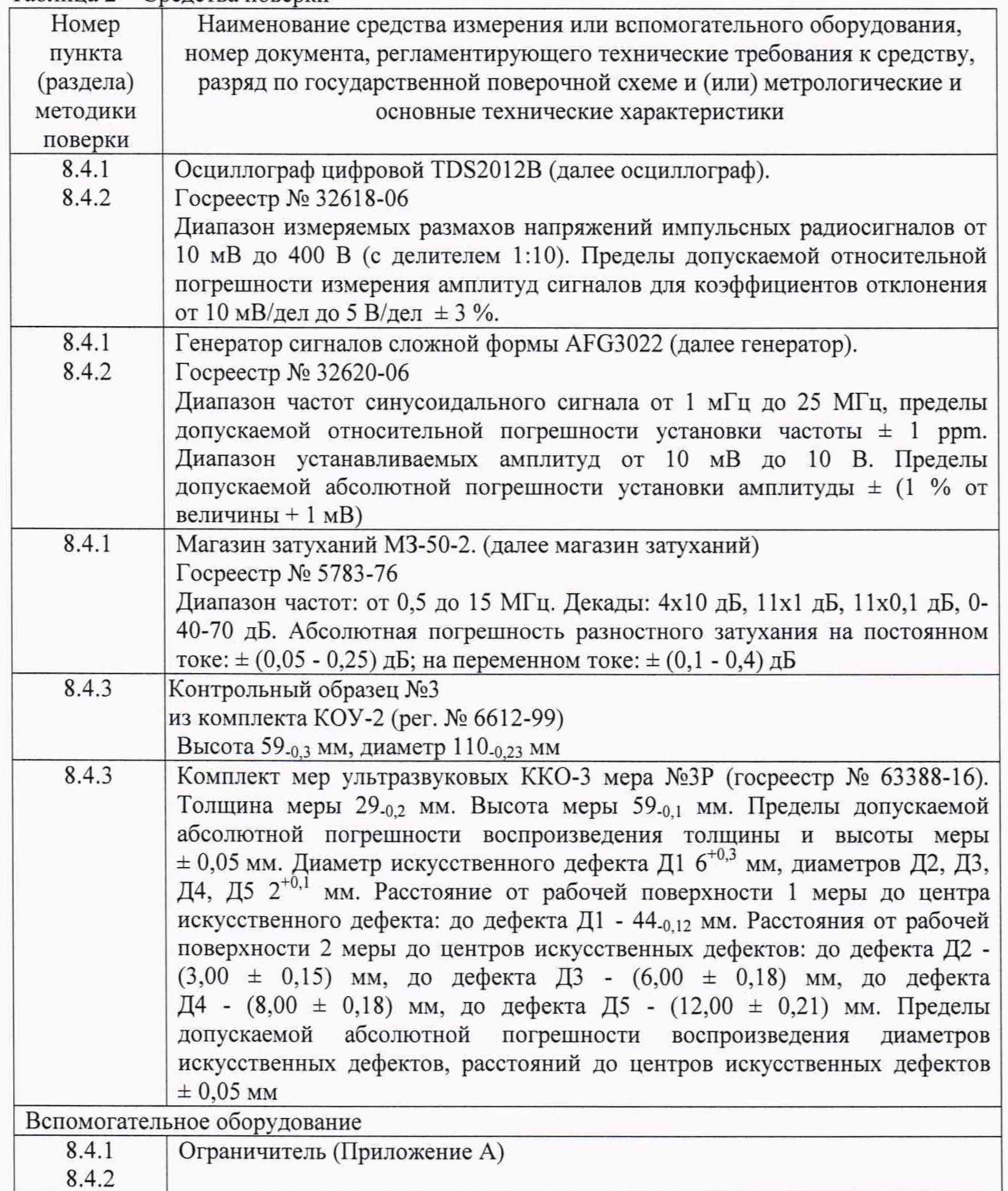

3.2 Допускается применение аналогичных средств поверки, обеспечивающих определение метрологических характеристик поверяемой установки с требуемой точностью.

3.3 Средства поверки должны быть аттестованы (поверены) в установленном порядке.

## <span id="page-4-0"></span>4 ТРЕБОВАНИЯ К КВАЛИФИКАЦИИ ПОВЕРИТЕЛЕЙ

К проведению поверки допускаются лица:

- изучившие настоящую методику поверки и руководство по эксплуатации установки;

- прошедшие обучение на право проведения поверки по требуемому виду измерений.

#### <span id="page-4-1"></span>5 ТРЕБОВАНИЯ БЕЗОПАСНОСТИ

5.1 Работа с установкой и средствами поверки должна проводиться согласно требованиям безопасности, указанным в нормативно-технической и эксплуатационной документации на установку и средства поверки.

<span id="page-4-2"></span>5.2 При проведении поверки должны быть соблюдены требования безопасности согласно ГОСТ 12.3.019-80.

## 6 УСЛОВИЯ ПОВЕРКИ

6.1 При проведении поверки должны соблюдаться следующие требования:

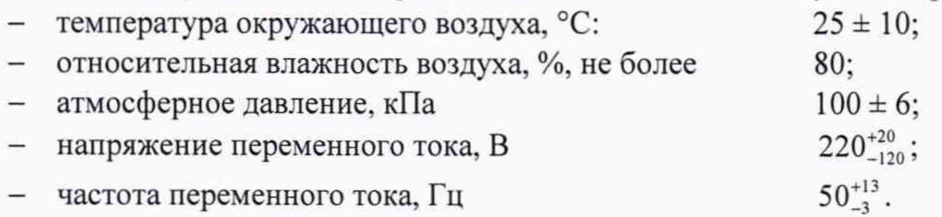

# 7 **ПОДГОТОВКА К ПОВЕРКЕ**

7.1 Если установка и средства поверки до начала измерений находились в климатических условиях, отличающихся от указанных в п. 6.1, то их выдерживают при этих условиях не менее часа, или времени, указанного в эксплуатационной документации.

7.2 Перед проведением поверки, средства поверки и установку подготовить к работе в соответствии с руководством по эксплуатации средств поверки и руководством по эксплуатации установки.

## **8 ПРОВЕДЕНИЕ ПОВЕРКИ**

#### **8.1 Внешний осмотр**

8.1.1 Внешним осмотром установки должно быть установлено:

- наличие маркировки, подтверждающей тип и заводской номер;
- соответствие установки требованиям эксплуатационной документации;
- отсутствие на наружных поверхностях установки и ее комплектующих повреждений, влияющих на её работоспособность, и загрязнений, препятствующих проведению поверки.

8.1.1 Установка считается прошедшей операцию поверки с положительным результатом, если установка соответствует требованиям, приведенным в пункте 8.1.1.

## **8.2 Проверка идентификации программного обеспечения**

8.2.1 Включить установку согласно РЭ.

8.2.2 Загрузить программу «US Wellen DB» с помощью ярлыка «Проверка оси» на рабочем столе.

8.2.3 В появившемся окне, в левом верхнем углу, считать номер версии ПО.

8.2.4 Загрузить программу «USPC-7100» с помощью ярлыка «USPC7100» на рабочем столе.

8.2.5 В меню «Help» выбрать «About».

8.2.6 В отрывшемся окне, в левом верхнем углу, прочитать название и номер версии ПО.

8.2.7 Установка считается прошедшей операцию поверки с положительным результатом, если идентификационные данные ПО соответствуют значениям, приведенным в таблице 3.

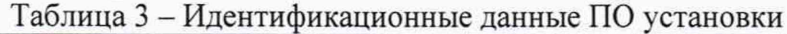

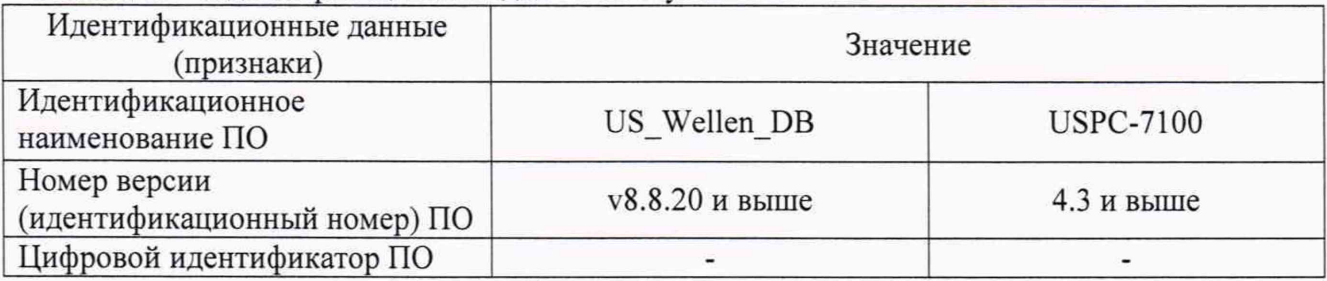

#### 8.3 Опробование

8.3.1 Убедиться, что в сканер установки установлен инспекционный зонд ультразвуковой системы 2 (Изготовление оси (С2)) для УЗК осей при проведении приемо-сдаточных испытаний из комплекта поставки установки.

В случае установки зонда ультразвуковой системы 1 (Освидетельствование оси (C1)) для УЗК осей при освидетельствовании и ремонте заменить его согласно руководству по эксплуатации (РЭ) установки.

8.3.2 Убедиться, что адаптеры установки присоединены к мерам моделей дефектов для ультразвукового контроля полых осей электропоездов из комплекта поставки установки, в противном случае выполнить монтаж адаптеров, согласно РЭ установки.

8.3.3 Включить установку и запустить ПО «US Wellen DB» с помощью ярлыка «Проверка оси» на рабочем столе.

8.3.4 Во всплывающем окне «Shuttle Type» (рисунок 1) выбрать «Изготовление оси (C2)».

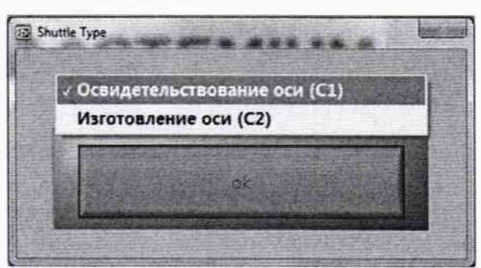

Рисунок 1 - Окно «Shuttle Type»

8.3.5 Выбрать программу контроля «ЧЕК ТО 414» из списка меню «Специал» (рисунок 2).

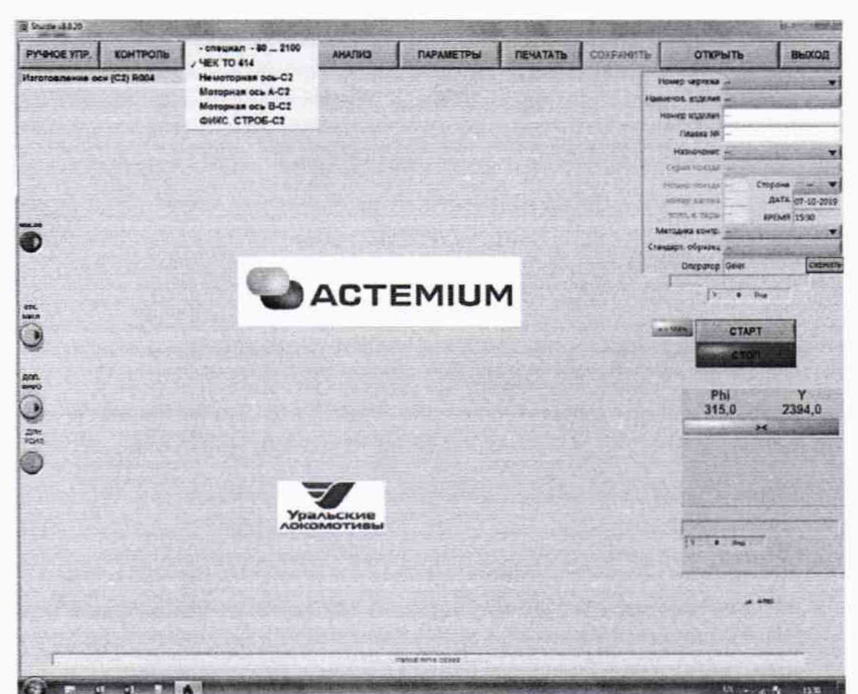

Рисунок 2 - Выбор программы контроля «ЧЕК ТО 414» из меню «Специал»

8.3.6 Подсоединить сканер к адаптеру, закрепленному на мере TW 414 из комплекта мер моделей дефектов для ультразвукового контроля полых осей электропоездов установки, согласно РЭ. 8.3.7 Проверить «Эталонное позиционирование приводов Y и PHI» согласно РЭ.

8.3.8 Перейти в режим проведения контроля, нажав пункт меню "Контроль", программа перейдет в режим проведения контроля (рисунок 3).

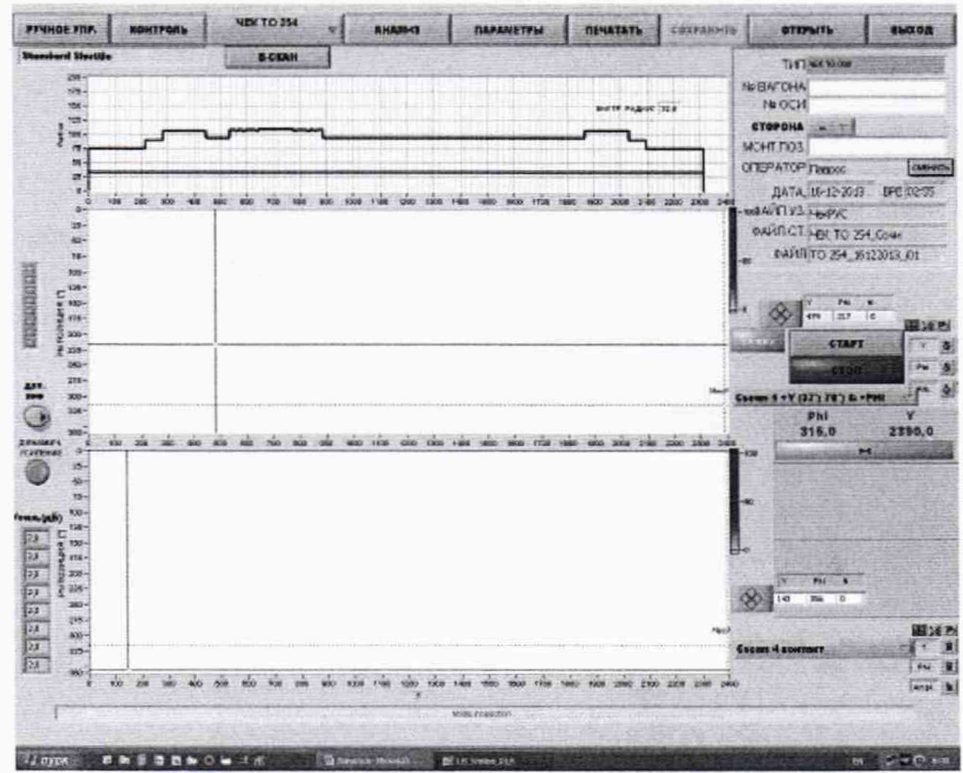

Рисунок 3 - Режим проведения контроля

8.3.9 Выбрать результаты контроля меры TW 414 и сравнить полученные результаты по каждому каналу с дефектограммами, приведенными в приложении Б.

8.3.10 Отсоединить сканер от меры согласно РЭ.

8.3.11 Закрыть ПО «US Wellen DB» согласно РЭ.

8.3.12 Заменить инспекционный зонд ультразвуковой системы 2 на зонд ультразвуковой системы 1 для УЗК осей при освидетельствовании и ремонте из комплекта поставки установки согласно РЭ.

8.3.13 Запустить программное обеспечение ПО «US Wellen DB» с помощью ярлыка «Проверка оси» на рабочем столе.

8.3.14 Во всплывающем окне «Shuttle Туре» (см. рисунок 1) выбрать «Освидетельствование оси (С1)».

8.3.15 Выбрать программу контроля «ЧЕК ТО 415» из списка меню «Специал» (рисунок 4).

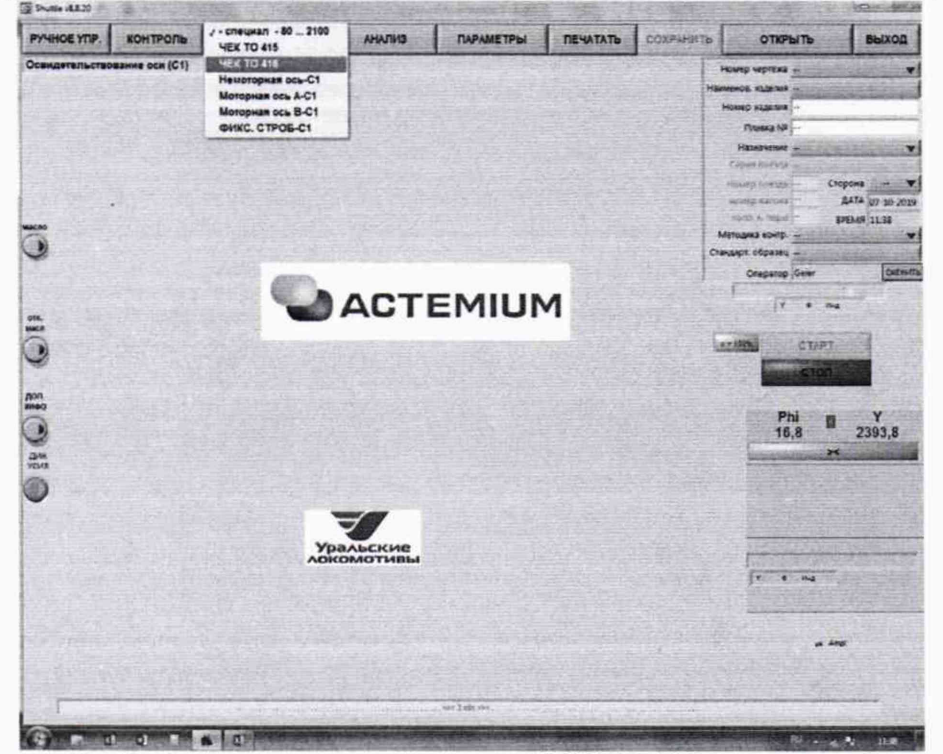

Рисунок 4 - Выбор программы контроля «ЧЕК ТО 415» из меню «Специал»

8.3.16 Подсоединить сканер к адаптеру, закрепленному на мере TW415 из комплекта мер моделей дефектов для ультразвукового контроля полых осей электропоездов, согласно РЭ.

8.3.17 Проверить «Эталонное позиционирование приводов Y и РН1» согласно РЭ.

8.3.18 Перейти в режим проведения контроля, нажав пункт меню "Контроль"', программа перейдет в режим проведения контроля (см. рисунок 3).

8.3.19 Выбрать результаты контроля меры TW415 и сравнить полученные результаты по каждому каналу с дефектограммами, приведенными в приложении Б.

8.3.20 Отсоединить сканер согласно РЭ.

8.3.21 Выбрать программу контроля «ЧЕК ТО 416» из списка меню «Специал» (см. рисунок 4).

8.3.22 Для меры TW416 из комплекта мер моделей дефектов для ультразвукового контроля полых осей электропоездов повторить операции по п.п. 8.3.16 - 8.3.20.

8.3.23 Установка считается прошедшей операцию поверки с положительным результатом, если выявляются все дефекты, обведенные на дефектограммах в приложении Б.

#### **8.4 Определение метрологических характеристик**

#### **8.4.1 Определение диапазона и расчет абсолютной погрешности измерений отношений** амплитуд сигналов на входе приемника установки

8.4.1.1 Загрузить программу «USPC-7100» с помощью ярлыка «USPC7100» на рабочем столе.

8.4.1.2 Установить следующие настройки установки в ПО «USPC-7100»:

- Вкладка «Receiver» - в поле «Probe range» установить «3-7.5 MHz», в поле «Mode» установить «transmit»;

- Вкладка «Scope» - в поле «Range» установить «191 us», в поле «Delay» установить «О us»;

- Вкладка «Gate 1» - в поле «Trigger» установить «Active», в поле «Mode» установить «Positive», в поле «Detection» установить «Мах peak», в поле «Wave» установить «Full wave»;

8.4.1.3 Собрать схему, приведенную на рисунке 5, используя ограничитель, схема которого приведена в приложении А. Подключение осуществить для СН 2 установки (разъем 2 - выход, разъем 3 - вход).

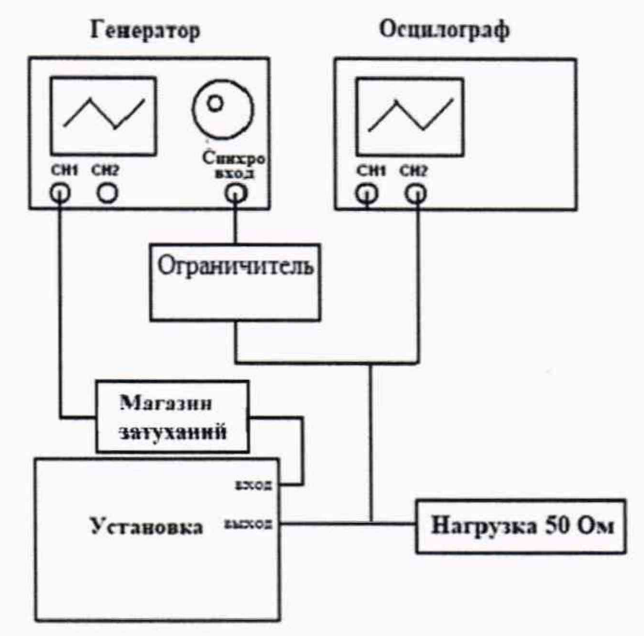

Рисунок 5 - Схема соединений для диапазона измерений отношений амплитуд сигналов

8.4.1.4 Установить на генераторе параметры выходного сигнала:

- режим пачка;

- синхронизация внешняя;

- количество циклов пять;
- частота 4 МГц (при установке фильтра 4/5 МГц);

- амплитуда выходного сигнала 200 мВ.

8.4.1.5 Задержку на генераторе установить таким образом, чтобы сигнал был посередине экрана. Установить усиление на установке 0 дБ. Регулируя амплитуду выходного сигнала генератора установить уровень сигнала на отметку 80 % высоты экрана установки.

8.4.1.6 Установить усиление приемника установки на значение 5 дБ.

8.4.1.7 Произвести компенсацию установленного усиления с помощью магазина затуханий (установить уровень сигнала на 80 % высоты экрана).

8.4.1.8 Повторить пункты 8.4.1.5 - 8.4.1.6, установив усиление приемника установки на значение 10, 15, 20, 25, 30, 35, 40, 45, 50 дБ.

8.4.1.9 Повторить пункты 8.4.1.5- 8.4.1.7 пять раз, результат установленного ослабления на магазине затуханий усреднить.

8.4.1.10 Рассчитать абсолютную погрешность измерений отношений амплитуд сигналов на входе приемника установки по формуле (1):

$$
\Delta = X_i - X_{icp0} \tag{1}
$$

где,  $X_i$  – установленное усиление приемника, дБ;

 $X_{\text{icp0}}$  - среднее значение ослабления, установленного на магазине затуханий, дБ.

8.4.1.11 Повторить пункты 8.4.1.4 - 8.4.1.9 для СН5 (разъем 5 - выход, разъем 6 - вход) и СН8 (разъем 8 - выход, разъем 7 - вход) установки.

8.4.1.12 Установка считается прошедшей операцию поверки с положительным результатом, если диапазон измерений отношений амплитуд сигналов на входе приемника установки составляет

9

от 0 до 50 дБ, а рассчитанная абсолютная погрешность измерений отношений амплитуд сигналов на входе приемника установки не превышает  $\pm$  1,5 дБ.

#### Определение диапазона и расчет абсолютной погрешности измерений временных 8.4.2 интервалов

8.4.2.1 Провести процедуру по п. 8.4.1.1.

8.4.2.2 Собрать схему, приведенную на рисунке 6, используя ограничитель, схема которого приведена в приложении А.

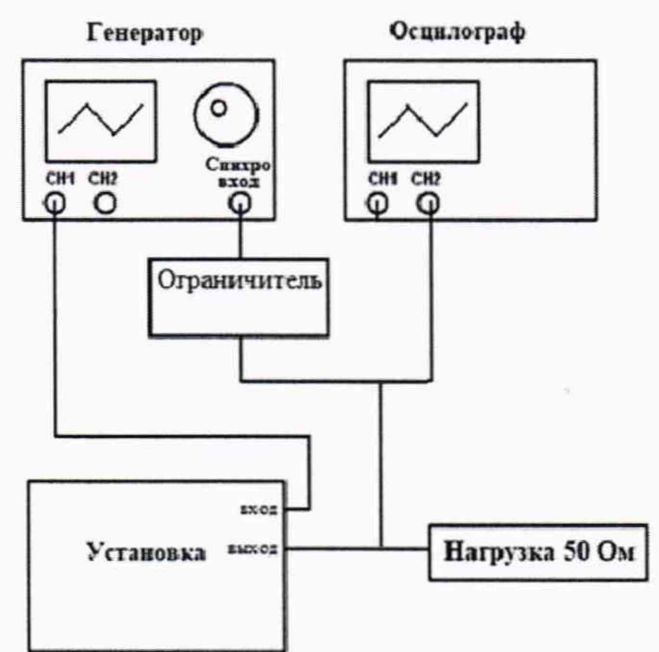

Рисунок 6 - Схема соединений в совмещенном режиме

8.4.2.3 Подключение осуществить для СН 2 установки (разъем 2 – выход, разъем 3 – вход).

8.4.2.4 Произвести установки параметров по п. 8.4.1.2.

8.4.2.5 Установить на генераторе задержку 0,3 мкс.

8.4.2.6 Произвести измерение временного интервала.

8.4.2.7 Рассчитать время задержки в проводах по формуле:

$$
T_0 = \mathcal{T}_{\text{H3M0}} - \mathcal{T}_{\text{ycr0}} \tag{2}
$$

 $(3)$ 

где Тусто - задержка, установленная на генераторе в п. 8.4.2.5, мкс;

 $T_{n0}$  – временной интервал, измеренный установкой, мкс.

8.4.2.8 Установить на генераторе задержку 10 мкс и произвести измерение временных интервалов на установке пять раз, результаты усреднить.

8.4.2.9 Рассчитать абсолютную погрешность измерений временных интервалов  $\Delta T$ , мкс:

$$
\Delta T = T_{\text{cp.} \mu \text{3M}} - T_{\text{HOM}} - T_0
$$

где  $T_{cp, H3M}$  - среднее значение временных интервалов, измеренное на установке, мкс;

 $T_{\text{HOM}}$  – значение временных интервалов, установленное на генераторе, мкс.

8.4.2.10 Повторить пункты 8.4.2.8 - 8.4.2.9 установив на генераторе задержку 100, 190 мкс.

8.4.2.11 Повторить пункты 8.4.2.5 - 8.4.2.10 для СН5 (разъем 5 - выход, разъем 6 - вход) и СН8 (разъем 8 - выход, разъем 7 - вход) установки.

8.4.2.12 Установка считается прошедшей операцию поверки с положительным результатом, если диапазон измерений временных интервалов составляет от 0,3 до 190,0 мкс, а рассчитанная абсолютная погрешность измерений временных интервалов не превышает  $\pm$  0,01 мкс.

8.4.3 Определение диапазона и расчет абсолютной погрешности измерений расстояния до дефекта

8.4.3.1 Установить инспекционный зонд ультразвуковой системы 1 (Освидетельствование оси (С1)) для УЗК осей при освидетельствовании и ремонте согласно РЭ. Установить подставку специализированного адаптера для рабочих эталонов (далее - адаптер), из комплекта поставки установки, предназначенного для поверки установки, перед сканером установки. Присоединить адаптер к сканеру установки и закрепить его хомутами (рисунок 7).

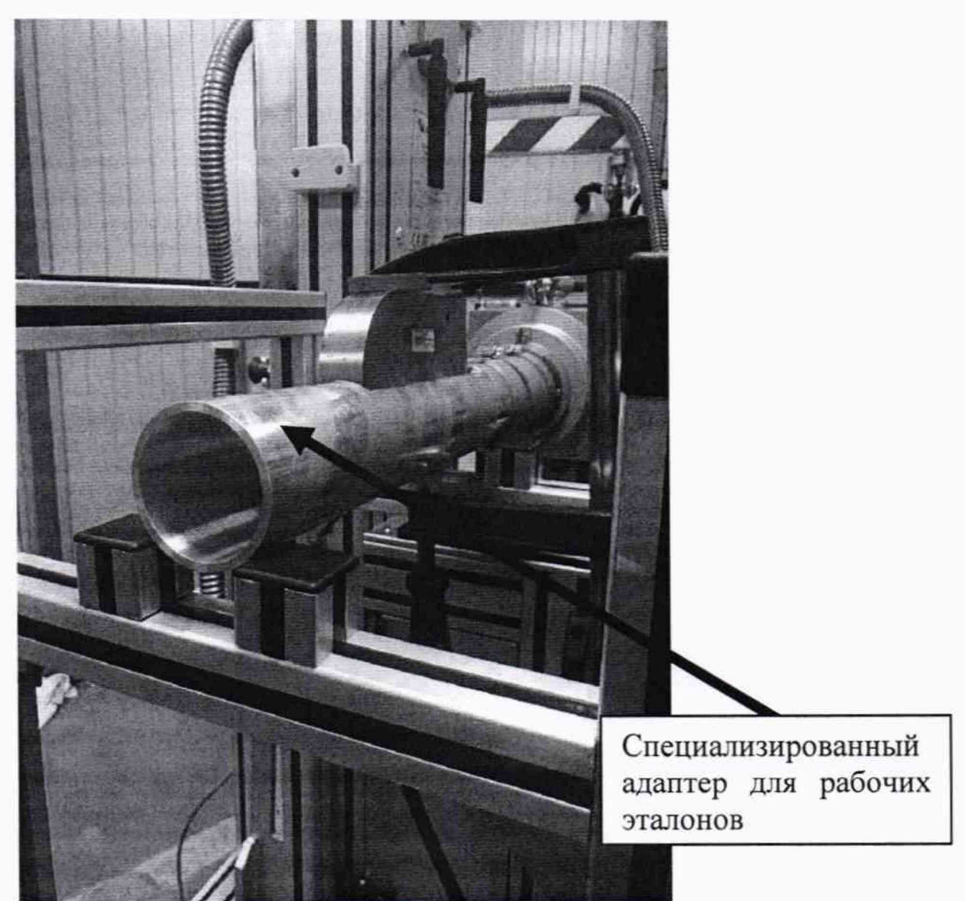

Рисунок 7 - Специализированный адаптер для рабочих эталонов присоединенный к сканеру установки

8.4.3.2 На специальной площадке адаптера установить меру №ЗР из комплекта мер ультразвуковых ККО-3 (далее - мера №ЗР) рабочей поверхностью 1 вниз и закрепить ее с помощью струбцины из комплекта оснастки установки, предназначенного для поверки установки.

8.4.3.3 Загрузить программу «USPC-7100» с помощью ярлыка «USPC7100» на рабочем столе.

8.4.3.4 С помощью ручного пульта управления, согласно РЭ, выдвинуть инспекционный зонд ультразвуковой системы 1 и установить его таким образом, чтобы преобразователь с углом ввода 37° находился на одной оси с мерой и выявлялся искусственный дефект Д1 на А-развертке экрана установки (рисунок 8).

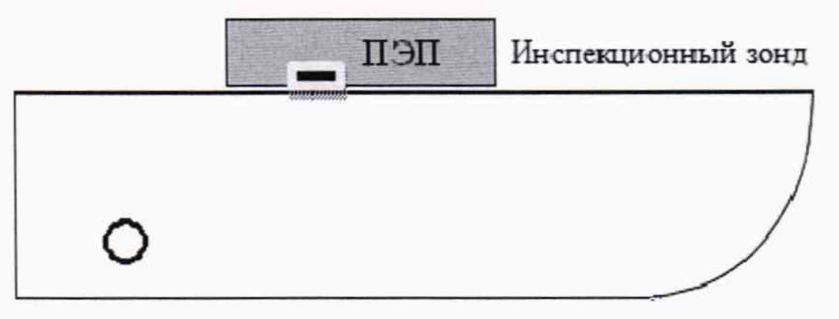

Рисунок 8 – Схема для поверки на мере №3Р

8.4.3.6 Установить, изменяя численное значение усиления, амплитуду эхо-сигнала от отражателя на пороговый уровень срабатывания.

8.4.3.7 Записать значение расстояния до искусственного дефекта Д1 в мм, соответствующее расположению максимальной амплитуды эхо-сигнала от искусственного дефекта Д1. Измерение повторить еще 4 раза, результат усреднить.

8.4.3.8 Повторить пункты 8.4.3.4 - 8.4.3.7 для преобразователя с углом ввода 70°.

8.4.3.9 Перевернуть и установить на специальной площадке адаптера меру №ЗР широкой поверхностью вниз, для измерения толщины, и закрепить ее с помощью струбцины.

8.4.3.10 Установить прямой преобразователь на бездефектный участок.

8.4.3.11 Повторить пункты 8.4.3.6 - 8.4.3.7 для донного эхо-сигнала.

8.4.3.12 На специальной площадке адаптера установить меру №3 рабочей поверхностью вниз и закрепить ее с помощью струбцины (рисунок 9).

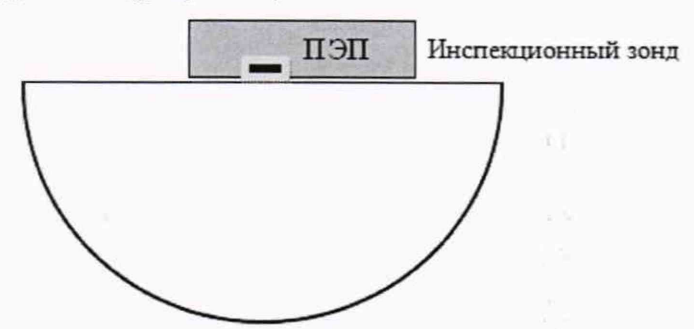

Рисунок 9 – Схема для поверки на мере №3

8.4.3.13 Повторить операции пунктов 8.4.3.5 - 8.4.3.7 для пятого переотражения донного эхосигнала для преобразователя с углом ввода 70°.

8.4.3.14 Установить инспекционный зонд ультразвуковой системы 2 (Изготовление оси (С2)) для УЗК осей при проведении приемо-сдаточных испытаний согласно РЭ.

8.4.3.15 На специальной площадке адаптера установить меру №ЗР рабочей поверхностью 2 вниз и закрепить ее с помощью струбцины.

8.4.3.16 С помощью ручного пульта управления, согласно РЭ, выдвинуть инспекционный зонд С2 и установить его таким образом, чтобы прямой преобразователь, предназначенный для выявления дефектов в зоне от 5 мм, находился на одной оси с мерой и выявлялся искусственный дефект Д1.

8.4.3.17 Повторить операции пунктов 8.4.3.4 - 8.4.3.6 для искусственного дефекта ДЗ.

8.4.3.18 На специальной площадке адаптера установить меру №3 рабочей поверхностью вниз и закрепить ее с помощью струбцины.

8.4.3.19 Повторить операции пунктов 8.4.3.4 - 8.4.3.6 для третьего переотражения донного эхосигнала для преобразователя с углом ввода 50°.

8.4.3.20 Рассчитать абсолютную погрешность измерений расстояния до дефекта по формуле:

$$
\Delta L = L_{\text{H3M.}cp} - L_{\text{HOM}} \tag{4}
$$

где  $L_{\text{\tiny H3M.Cp}}$  – среднее значение расстояния до дефекта по лучу измеренное на установке, мм;

*LH0M* - значение расстояния до дефекта, взятое из свидетельства о поверке на меру, мм.

Расстояния до дефекта D1 *L<sub>ном</sub>*, мм на мере №3Р для наклонных преобразователей рассчитать по формуле:

$$
L_{\text{HOM}} = \frac{L_{\text{A}}}{\cos \alpha} - \frac{D}{2} \tag{5}
$$

где *Ьд —* расстояние до центра искусственного дефекта D1, взятое из свидетельства о поверке на меру, мм;

*D* - диаметр искусственного дефекта D1, взятое из свидетельства о поверке на меру, мм;

*а -* угол ввода преобразователя, °;

8.4.3.21 Установка считается прошедшей операцию поверки с положительным результатом, если диапазон измерений расстояния до дефекта составляет от 5 до 274 мм, а рассчитанная абсолютная погрешность измерений расстояния до дефекта не превышает ± (1,5 + 0,001 L), мм, где L - измеренное значение расстояния до дефекта по лучу, мм.

12

#### <span id="page-12-0"></span>**9 ОФОРМЛЕНИЕ РЕЗУЛЬТАТОВ ПОВЕРКИ**

9.1 Результаты поверки заносятся в протокол. Рекомендуемая форма протокола поверки приложение В. Протокол может храниться на электронных носителях.

9.2 При положительных результатах поверки оформляют свидетельство о поверке и наносится знак поверки в соответствии с приказом Минпромторга России от 02.07.2015 г. №1815 «Об утверждении Порядка проведения поверки средств измерений, требования к знаку поверки и содержанию свидетельства о поверке».

9.3 При отрицательных результатах поверки, установка признается непригодной к применению и на неё выдается извещение о непригодности в соответствии с приказом Минпромторга России от 02.07.2015 г. №1815 «Об утверждении Порядка проведения поверки средств измерений, требования к знаку поверки и содержанию свидетельства о поверке» с указанием причин непригодности.

Исполнители:

Начальник отдела Д-4 ФГУП «ВНИИОФИ»

Начальник отдела Д-2

ФГУП «ВНИИОФИ» Инженер 2-ой категории отдела Д-4

А.В. Иванов ФГУП «ВНИИОФИ» А.В. Стрельцов

П.С. Мальцев

Приложение А Электрическая принципиальная схема диодного ограничителя (обязательное)

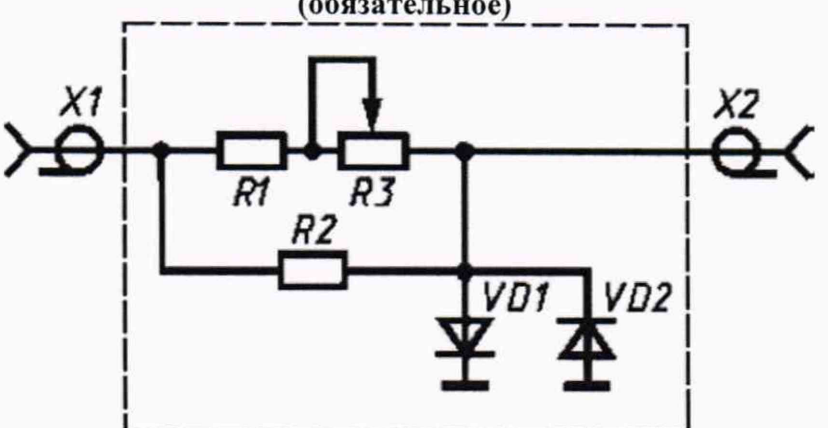

Перечень элементов диодного ограничителя представлен в таблице Б.1.

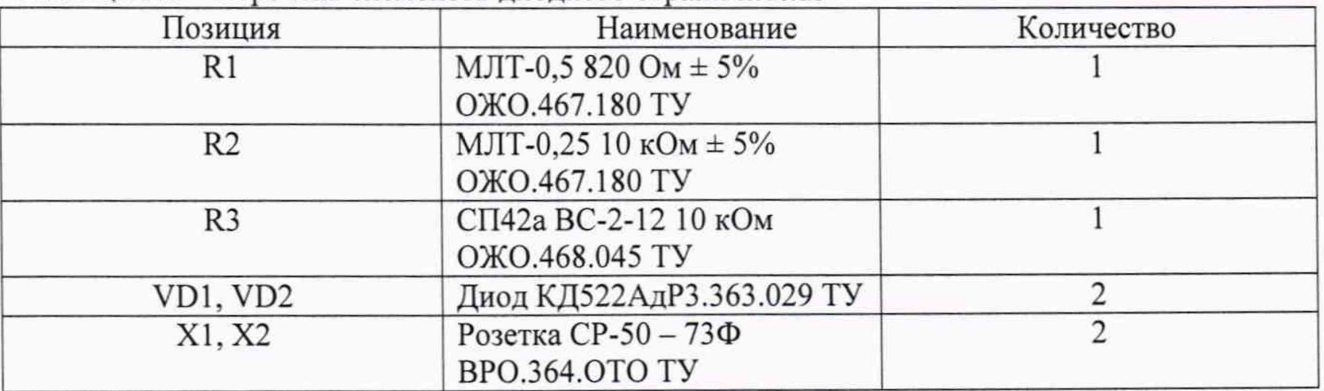

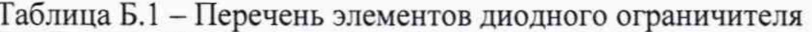

Устройство и принцип действия ограничителя.

Ограничитель амплитуды импульсов собран на кремниевых диодах VD1, VD2 по схеме двухстороннего ограничителя и обеспечивает амплитуду выходного сигнала не более 5 В при входном сигнале не более 600 В. Ограничитель собирают в экранированном корпусе.

Приложение Б Дефектограммы мер моделей дефектов для ультразвукового контроля полых осей электропоездов (обязательное) **YEK TO 414** PYHHOE YTP. КОНТРОЛЬ AHAJIM3 **NAPAMETPbl** ПЕЧАТАТЬ СОХРАНИТЬ ОТКРЫТЬ **ВЫХОД** Изготовление оси (C2) R004 Номер чертежа TW-414  $\overline{\mathbf{v}}$ изделия TW-414 BHYTP PADIAVC 32.5 TC [mm] 42.5 175ер изделия 09520 160 126 Плавка NV 3199111  $\frac{8}{100}$  100 Назначение проверка но nostas 50. 25  $0.008113$ Сторона B  $\overline{\mathbf{r}}$  $\ddot{\circ}$ AATA 19-09-2019  $500$   $600$ 0041 0041 0041 0011 0041 009 009  $700$  $t<sub>600</sub>$  $1600$  $\frac{1}{2}$ 1900 2000 2100  $2200$ no. ić napiv EPEMR 08:58 26 методика контр. TM XX-XXX2  $\ddot{\bm{\circ}}$ 4A ( ×  $6A$  $\ddot{\phantom{1}}$ 80 арт. образец TW-414 78 5A Оператор Зверев **СМЕНИТ** 100 125 E 180  $\otimes$  $\sum_{n=1}^{\infty}$ 178.  $80$  $\overline{0}$ 田沢の 200 **CTAPT** 67.100 V & 225  $1 + 1$ Phi 8 CKAHOK  $275$ Ampt & C Scan 1 +Y (50°) AON.<br>HHOO 300 325 Phi<br>358,2  $\bigcirc$ 2394,0 800 800 1000 1100 1200 1300 1400 1500 1600 1700 1800 1800 2000 2100 2200 2300 238  $rac{1}{400}$  $\frac{1}{2}$  $200$ 25  $\overline{\phantom{a}}$  $\cdot$  4B 6B ( J 50 75 ВЫБОР ФАЙЛА КОНТРОЛЯ 5B 100 128  $\square$ 150 175 200 **FY.**  $\begin{array}{c|cc}\n\bullet & \text{if } \\
\hline\n\end{array}$ 228 ◈ Ē 250 278 国为的 300 Y 週 225 C Scan 2 -Y (50°)  $P_{\text{mi}}$  0  $1700$ 2100 2200 2300 2391 Ampl @  $1500$  $1000$ 1800  $1800$ 2000  $300$  $rac{1}{400}$  $\frac{1}{100}$ in 1,2 cmg **YEK TO 414** COXPAHITE выход ОТКРЫТЬ PYYHOE YNP. контроль АНАЛИЗ **ПАРАМЕТРЫ ПЕЧАТАТЬ** Изготовление оси (C2) R004 Howep veprexs TW-414 наделия TW-414 BHVTP, PAZMYC 32.5 TC Inn1 42.5 176-Номер изделия 09520 160 Плавка № 3199111 128  $\frac{1}{2}$  100 Назначение ПРОБЕРКА НО 78 Серия презда 50 Сторона <mark>8 ▼</mark><br>ДАТА 19-09-2019 Номер поезда 21 **C** Gardina 400 500  $\ddot{\circ}$  $700 - 800$ 500 1000 1100 1200 1300  $1400$  $1500$ 1900 2000 2100 100 mono, k. napu **BPEMR** 08:58 25 Методика контр. 199 XX-XXX2  $\overline{\odot}$ 50 ирт. образец<sub>. TW-414</sub> 78 CHEHAT Оператор Зверев 100  $E^{\frac{126}{2}}$  $\frac{1}{\sqrt{2}}$ 150 3B 2B  $\infty$ **BENING** DI  $\sum_{n=1}^{\infty}$ 1A 2A 175 囲念や 200 c = 100% **CTAPT**  $\overline{Y}$  $\bullet$  $\bullet$  $\ddot{\phantom{a}}$ 226  $Pn = 8$ 260 **CKAHOK** z78 Ampl. &  $\sum_{n=0}^{400}$ С Scan 3 объем. деф 300<br>328 Phi<br>358,2 2394,0 900 300 400 600 600 700 600 600 600 600 600 7000 1400 1400 1400 1500 600 1700 1900 7000 7000 7000 7000 7000  $\rightarrow$ 26  $rac{50}{76}$ Đ БОР ФАЙЛА КОНТРОЛЯ 100 inoaviuwa 다<br>! 용 글 품 젊 ! 1A 2A 3A 3B 2B 1B  $0$  *Vina*<br>359  $0$  $\left(\cdot\right)$  $\frac{1}{\sqrt{2}}$  80 E 226- $(\cdot \cdot \cdot$ 260 275 田次市 300  $\bullet$ 129 С Scan 5 объем. деф. фок. PM O 36 Angl. &  $200$  $300$  $400$ 

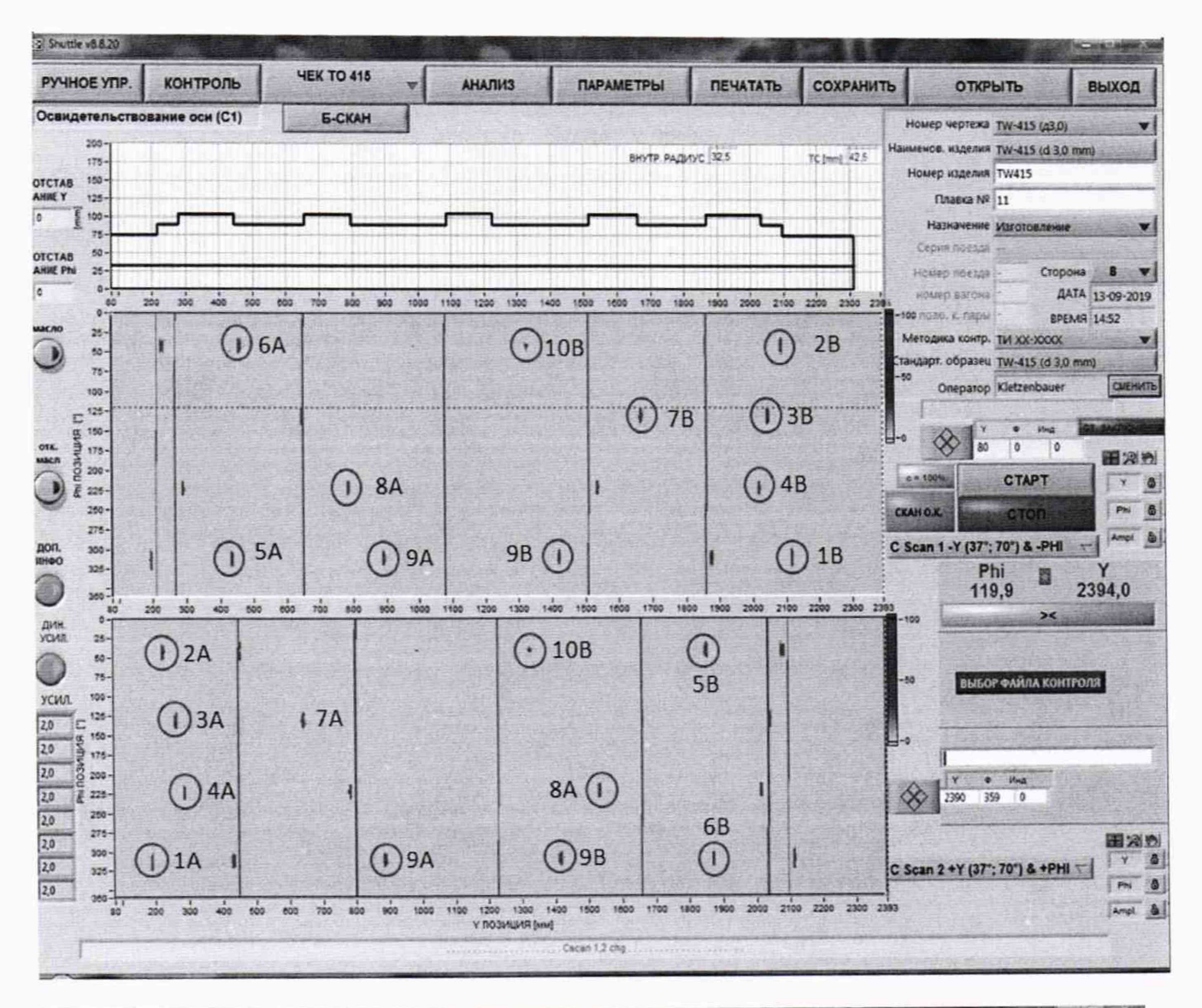

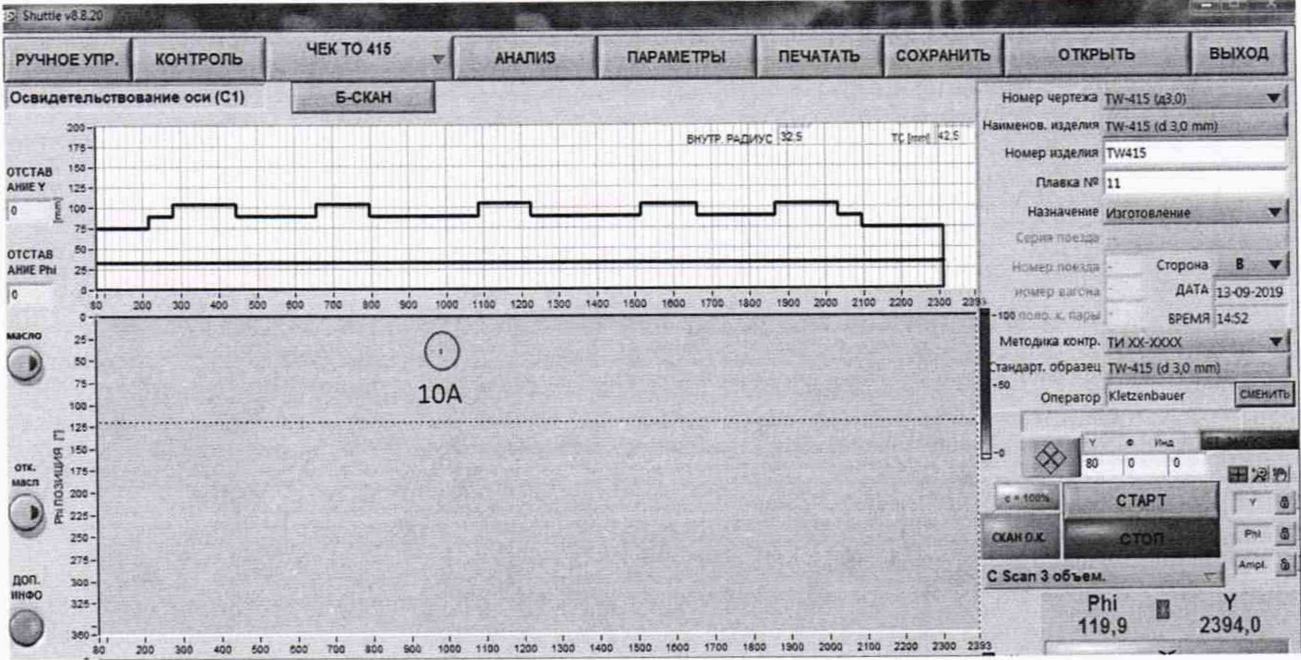

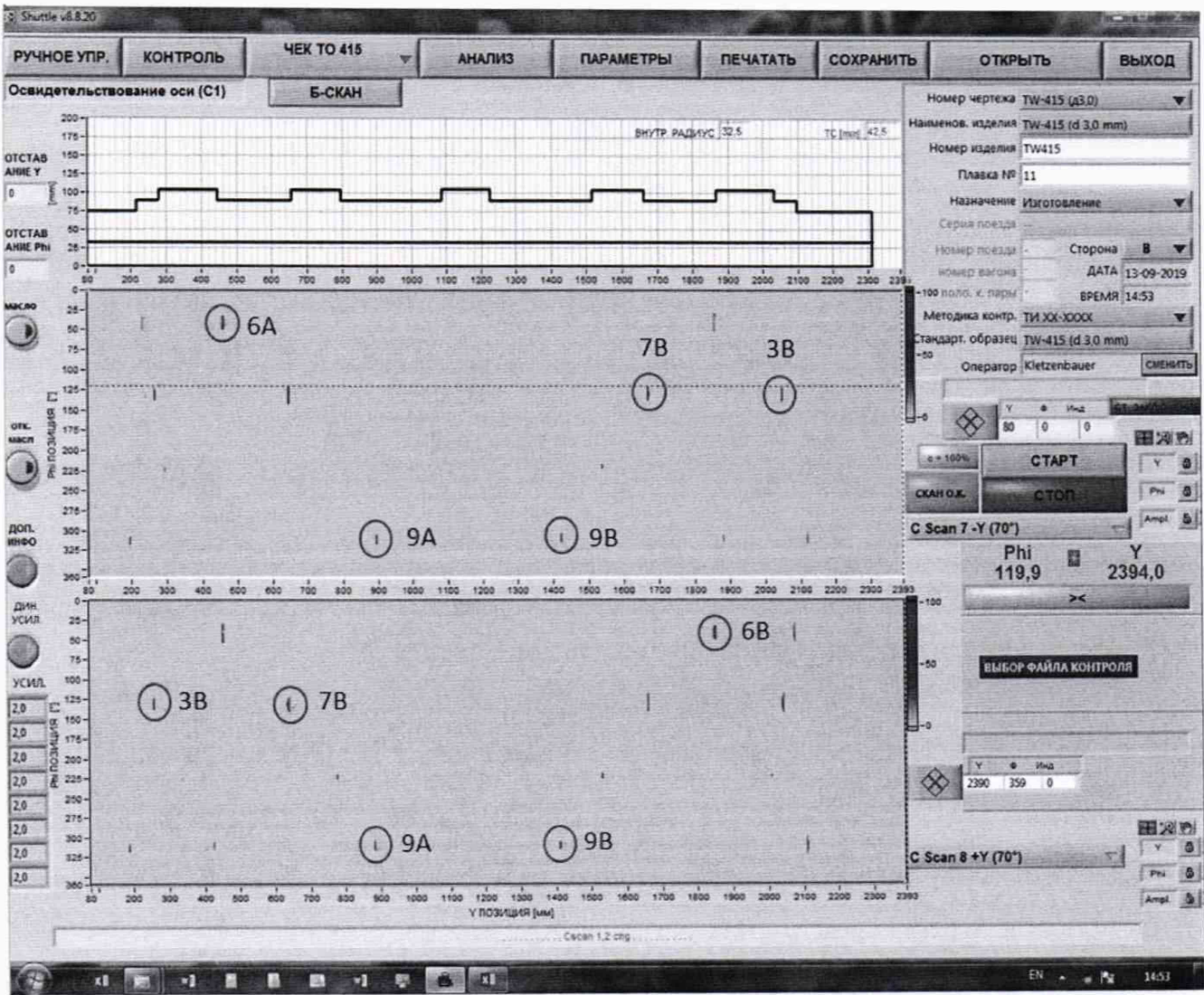

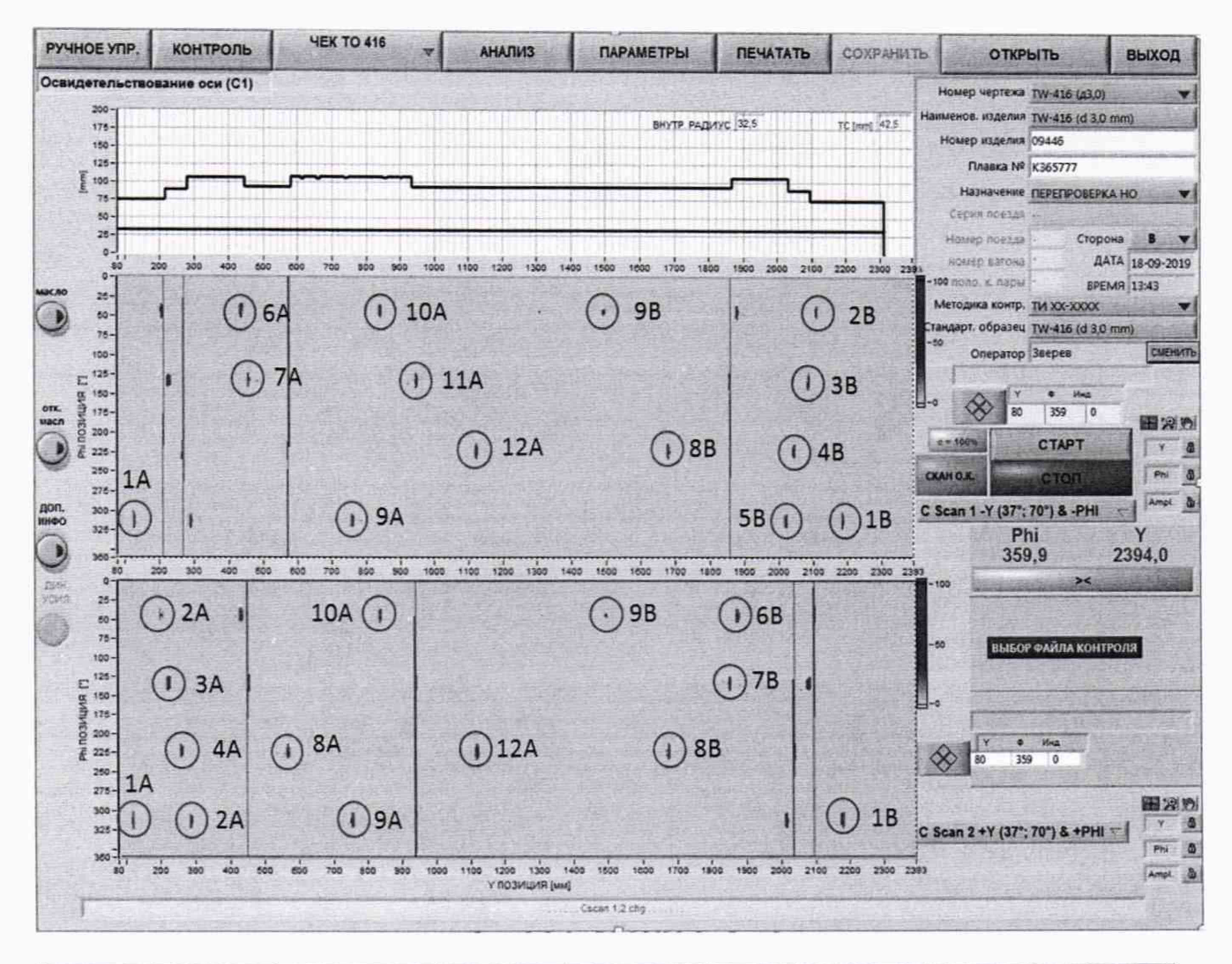

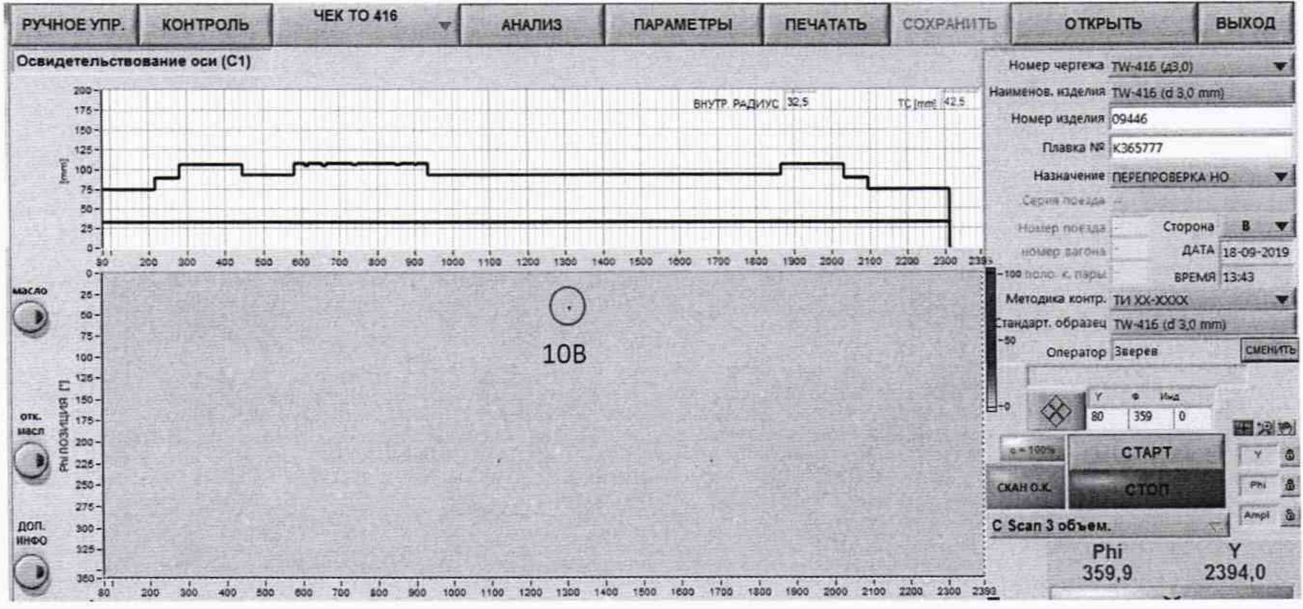

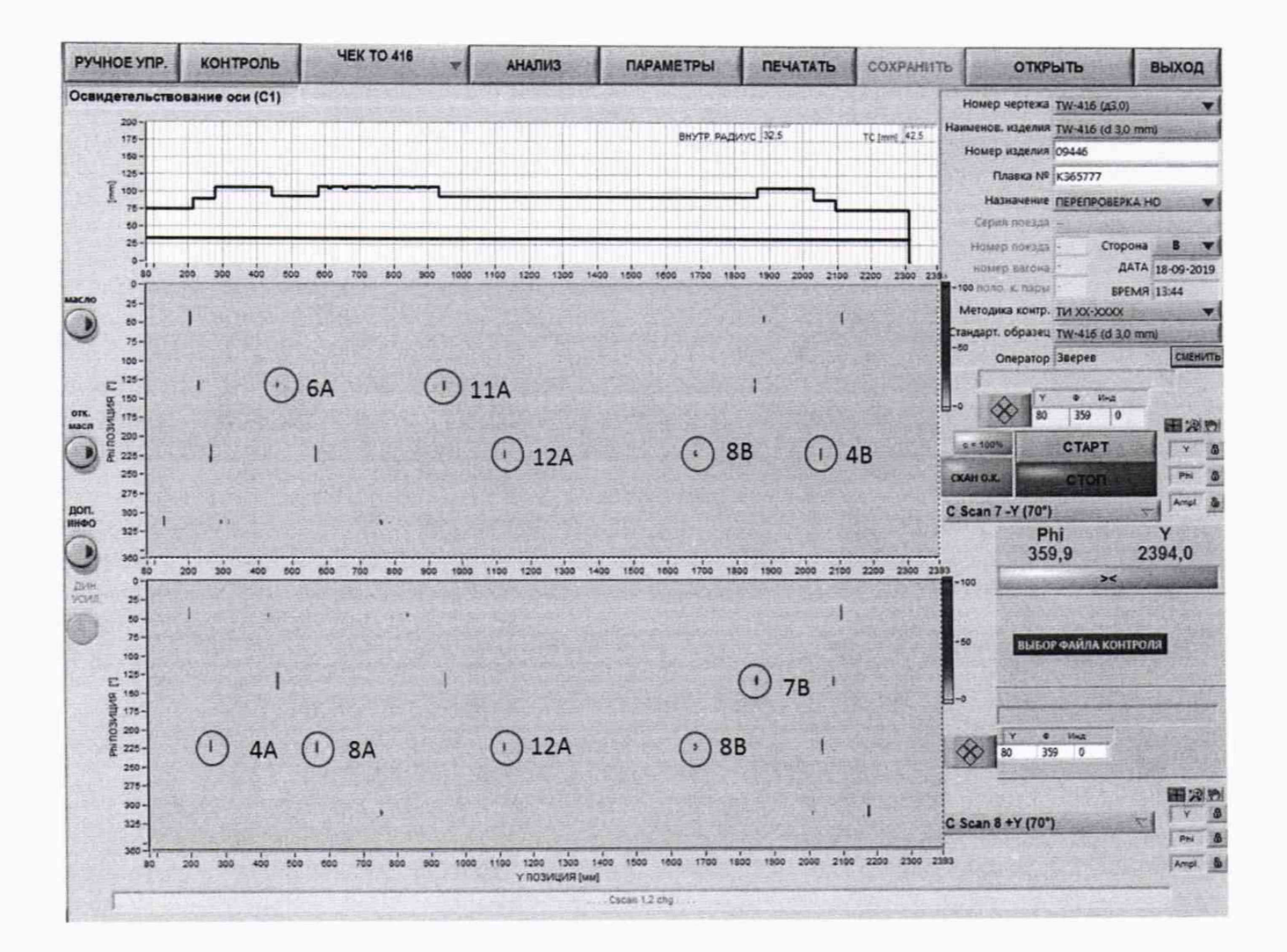

## Приложение В Форма протокола поверки (Рекомендуемое)

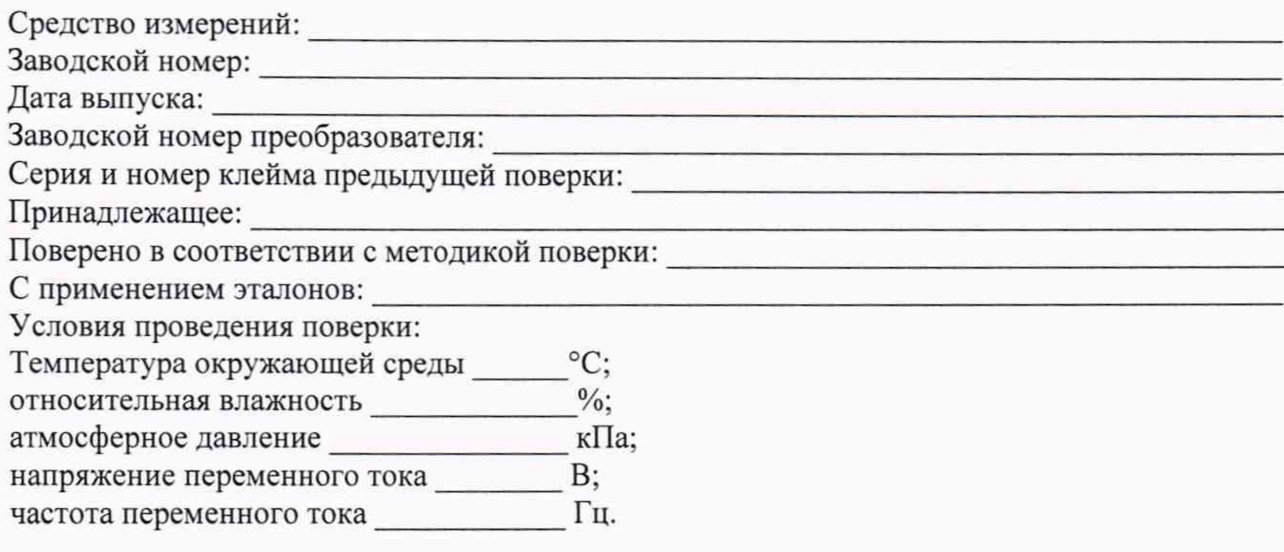

В.1 Внешний осмотр

В.2 Идентификация программного обеспечения (ПО)

- В.3 Опробование
- В.4 Результаты определения метрологических характеристик:

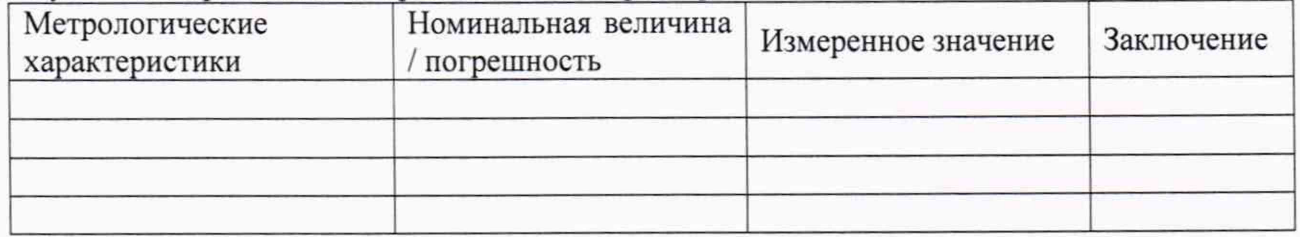

Заключение: по после по после по после по после по после по после по после по после по после по после по после по

Средство измерений признать пригодным (или непригодным) для применения

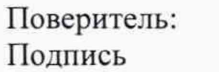

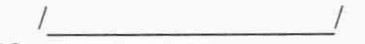

ФИО